## Información para la NOM o Norma Oficial Mexicana (Solo para México)

La siguiente información afecta a los dispositivos descritos en este documento de acuerdo a los requisitos de la Normativa Oficial Mexicana (NOM): Importador:

Dell México S.A. de C.V. Paseo de la Reforma 2620 – Piso 11° Col. Lomas Altas

11950 México, D.F. Número de modelo normativo: P26F Voltaje de entrada: 100 V CA–240 V CA Intensidad de entrada (máxima): 1,50 A/1,60 A Frecuencia de entrada: 50 Hz–60 Hz Intensidad de salida: 3,34 A/4,62 A Tensión de salida: 19,5 V CC

## Contacting Dell

To contact Dell for sales, technical support, or customer service issues, go to dell.com/ContactDell

## Kontakt Dell

For at kontakte Dell med spørgsmål om salg, teknisk support eller kundeservice, gå til dell.com/ContactDell

> Dell™, the DELL logo, and Inspiron™ are trademarks of Dell Inc. Windows® is either a trademark or registered trademark of Microsoft Corporation in the United States and/or other countries. Regulatory model: P26F | Type: P26F001

## Dellin yhteystiedot

Voit ottaa yhteyden Dellin myyntiin, tekniseen tukeen tai asiakaspalveluun osoitteessa dell.com/ContactDell

## kontakte Dell

Hvis du ønsker å ta kontakt med Dell for salg, teknisk støtte eller kundeservice-relaterte henvendelser, må du gå til dell.com/ContactDell

## Kontakta Dell

Kontakta Dell angående försäljning, teknisk support eller kundtjänst genom att gå till dell.com/ContactDell

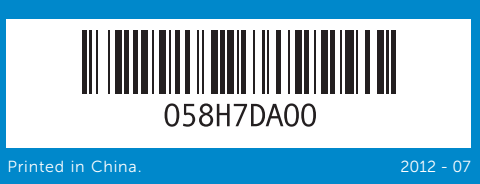

### © 2012 Dell Inc.

Computer model: Inspiron 5523

### © 2012 Dell Inc.

Dell™, DELL-logoet og Inspiron™ er varemærker, der er ejet af Dell Inc. Windows® er enten et varemærke eller et registreret varemærke, der er ejet af Microsoft Corporation i USA og/eller andre lande. Regulatorisk model: P26F | Type: P26F001

Computermodel: Inspiron 5523

### © 2012 Dell Inc.

Dell™, DELL-logo ja Inspiron™ ovat Dell Inc:in omistamia tavaramerkkejä. Windows® on Microsoft Corporationin Yhdysvalloissa ja/tai muissa maissa rekisteröimä tavaramerkki tai tavaramerkki.

Säädösten mukainen malli: P26F | Tyyppi: P26F001

Tietokoneen malli: Inspiron 5523

### © 2012 Dell Inc.

Dell™, DELL-logoen og Inspiron™ er varemerker som tilhører Dell Inc. Windows® er enten et varemerke eller et registrert varemerke som tilhører Microsoft Corporation i USA og/eller andre land. Regulerende modell: P26F | Type: P26F001

Datamaskinmodell: Inspiron 5523

### © 2012 Dell Inc.

Dell™, DELL-logotypen och Inspiron™ är varumärken som tillhör Dell Inc.<br>Windows® är antingen ett varumärke eller registrerat varumärke som<br>tillhör Microsoft Corporation i USA och/eller andra länder.

egleringsmodell: P26F | Typ: P26F001 ormodell: Inspiron 5523

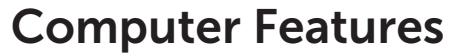

Computerfunktioner | Tietokoneen ominaisuudet | Datamaskinens funksjoner | Datorfunktioner

- 9. Dell Instant Launch button 10. Power-adapter port
- 11. Security-cable slot
- 12. Network port
- 13. HDMI port
- **14.** USB 3.0 port with PowerShare
- 
- 16. Headphone/Microphone combo port
- 9. Dell Instant Launch-knap
- 10. Port til strømsadapter 11. Åbning sikkerhedskabel
- 12. Netværksport
- 13. HDMI-port
- **6.** SIM-kort-åbning (valgfrit tilbehør) **14.** USB 3.0-port med PowerShare
	- 15. USB 3.0-port
	- Mikrofon-kombinationsport
	- 9. Dell Instant Launch -painike
	- 10. Virtasovitinportti
	- 11. Suojakaapelin paikka
	- 12. Verkkoportti
	- 13. HDMI-portti
	- 14. USB 3.0 -liitäntä ja PowerShare
	- 15. USB 3.0 -portti
	- 16. Kuuloke/mikrofoniyhdistelmäportti
	- 9. Dell hurtigstartsknapp
	- 10. Strømforsyningsport
	- 11. Spor for sikkerhetskabel
	- 12. Nettverkskontakt
	- 13. HDMI-port
	- **14.** USB 3.0-port med PowerShare
	- 15. USB 3.0-port
	- 16. Comboport for hodetelefon/mikrofon
	-
	- 9. Dell Snabbstartknapp 10. Nätadapterport
	- 11. Plats för kabellås
	- 12. Nätverksport
	- 13. HDMI-port 14. USB 3.0-port med PowerShare
	- **15.** USB 3.0-port
	- 16. Kombinationsport hörlurar/mikrofon
- **17.** Optical drive 18. USB 3.0 ports (2)
- 19. 3-in-1 media-card reader
- 20. Power-status light
- 21. Hard-drive activity light
- 22. Battery-status light
- 23. Wireless-status light
- 24. Touchpad-status light
- 17. Optisk drev
- 18. USB 3.0-porte (2)
- 19. 3-i-1-mediekortlæser 20. Lysindikator for strømstatus
- 21. Indikator for harddiskaktivitet
- 22. Batteristatusindikator
- 23. Statusindikator for trådløst
- 24. Statusindikator for pegefelt

For regulatory and safety best practices, see dell.com/regulatory\_compliance

Du kan finde flere oplysninger om best practices mht. lovgivningen og sikkerhed på<br>**dell.com/regulatory\_compliance** 

For lovpålagte forhold og sikkerhetspraksis, se dell.com/regulatory\_compliance

**Servicetag** Huoltomerkki

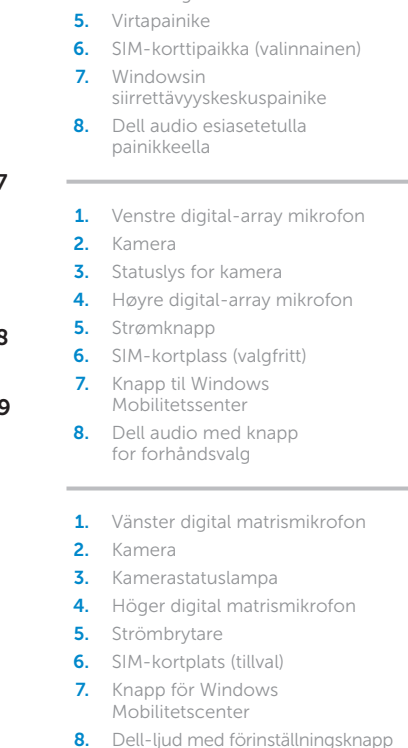

- 1. Left digital-array microphone
- 2. Camera 3. Camera-status light
- 4. Right digital-array microphone
- **5.** Power button
- 6. SIM-card slot (optional)
- **7.** Windows Mobility Center button **15.** USB 3.0 port
- 8. Dell audio with preset switch button
- **1.** Venstre digital-array mikrofon
- 2. Kamera 3. Statusindikator for kamera 4. Højre digital-array mikrofon
- 5. Tænd/sluk-knap
- **7.** Windows Mobility Center
	- (Windows mobilitetscenter)-knap 16. Hovedtelefon/
- 8. Dell lyd med knap til forudindstillet omskifter
- 1. Vasen digitaalimikrofoni
- 2. Kamera 3. Kameran tilan merkkivalo
- 4. Oikea digitaalimikrofoni
	-
	-
	-
- siirrettävyyskeskuspainike 8. Dell audio esiasetetulla
- **1.** Venstre digital-array mikrofon
	-
- 4. Høyre digital-array mikrofon
	-
- **6.** SIM-kortplass (valgfritt)
	-
- 8. Dell audio med knapp
	-
- 1. Vänster digital matrismikrofon
	-
	-
	-
	-
	-
	-

17. Optisk enhet **18.** USB 3.0-portar (2) 19. 3-i-1-mediakortläsare 20. Strömstatuslampa

22. Batteristatuslampa

22. Statuslys for batteri 23. Statuslys for trådløs tilkobling

21. Indikator för hårddiskaktivitet

23. Statuslampa för trådlösa nätverk 24. Statuslampa för pekskiva

Quick Start Guide

inspiron

Hurtig startguide | Pikaopas Hurtigstart | Snabbstartguide

15z

- 17. Optinen asema
	- 18. USB 3.0 -portit (2)
	- 19. 3-in-1-muistikortinlukija
	- 20. Virran merkkivalo
	- 21. Kiintolevyn toimintavalo
	- 22. Akun tilavalo
	- 23. Langattoman yhteyden tilavalo
	- 24. Kosketuslevyn tilavalo
	- 17. Optisk disk
	- **18.** USB 3.0-kontakter (2)
	- 19. 3-i-1mediekortleser
	- 20. Statuslys for strøm
	- 21. Aktivitetslampe for harddisk

24. Statuslys for styreplate

## More Information

## Flere oplysninger

## Lisätietoja

Parhaita säädöstenmukaisuus- ja turvallisuuskäytäntötietoja on osoitteessa dell.com/regulatory\_compliance

## Mer informasjon

## Mer information

För information om godkännanden och säker hanterin se dell.com/regulatory\_compliance

## Service Tag

servicemerke

Servicenummer

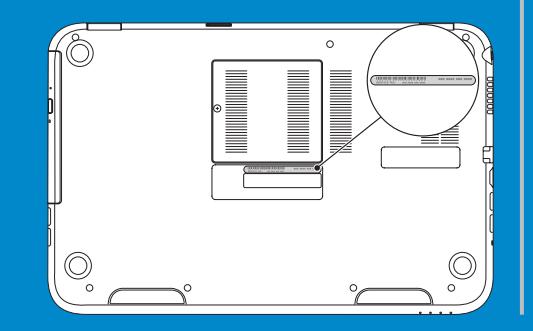

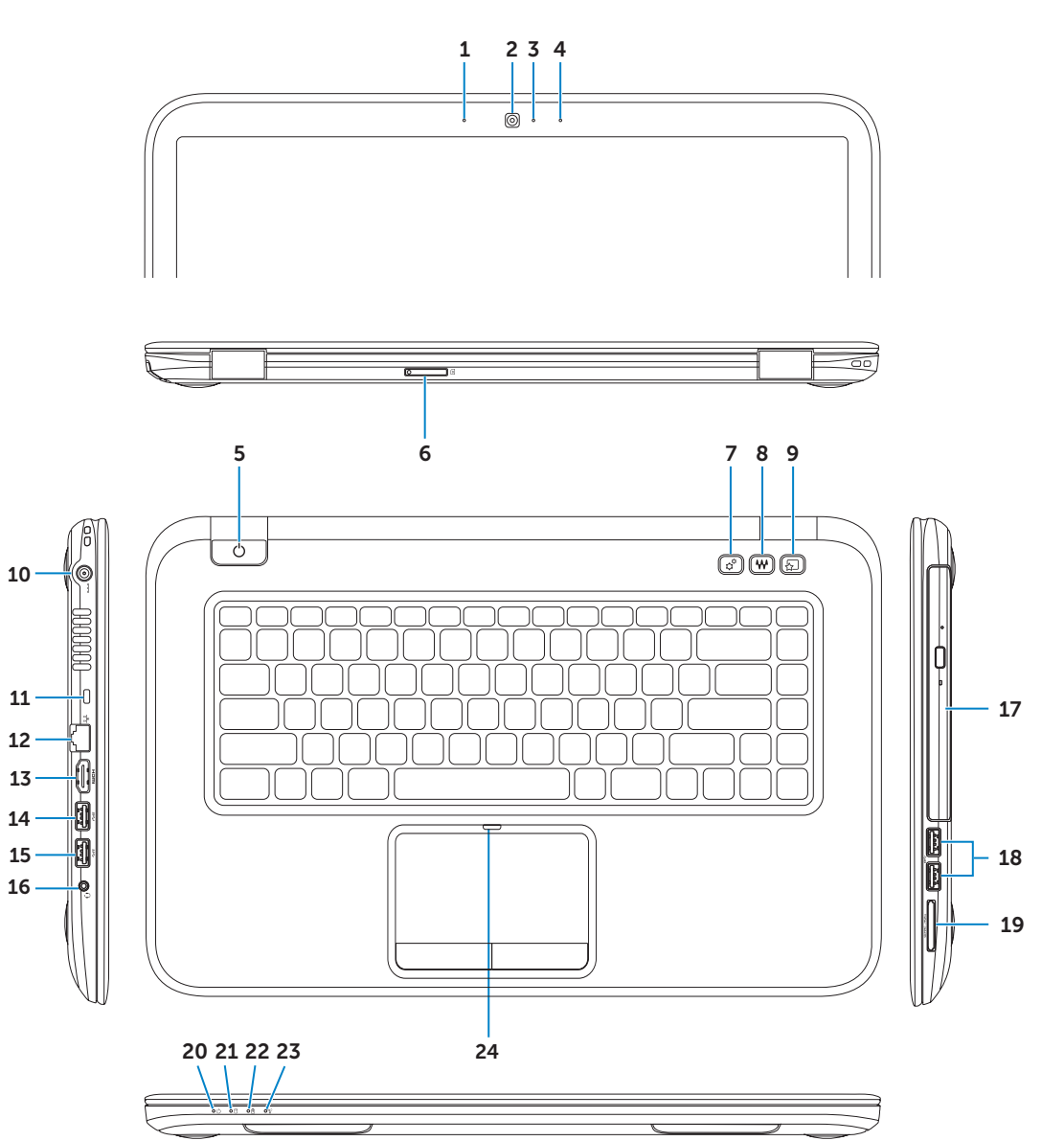

## Connect the network cable (optional) 1 and the power adapter

Tilslut netværkskablet (valgfrit tilbehør) og strømsadapteren Kytke verkkokaapeli (valinnainen) ja verkkolaite Koble til nettverkskabelen (valgfritt) og strømforsyningen Anslut nätverkskabeln (valfritt) och nätadaptern

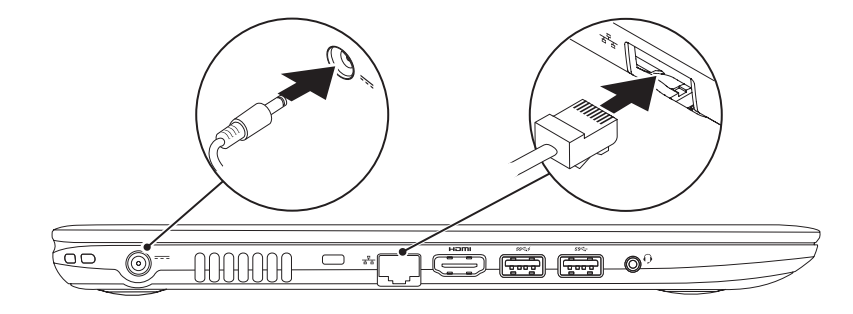

# Function Keys

Funktionstaster | Toimintonäppäimet | Funksjonstaster | Funktionstangenter

## 2 Press the power button

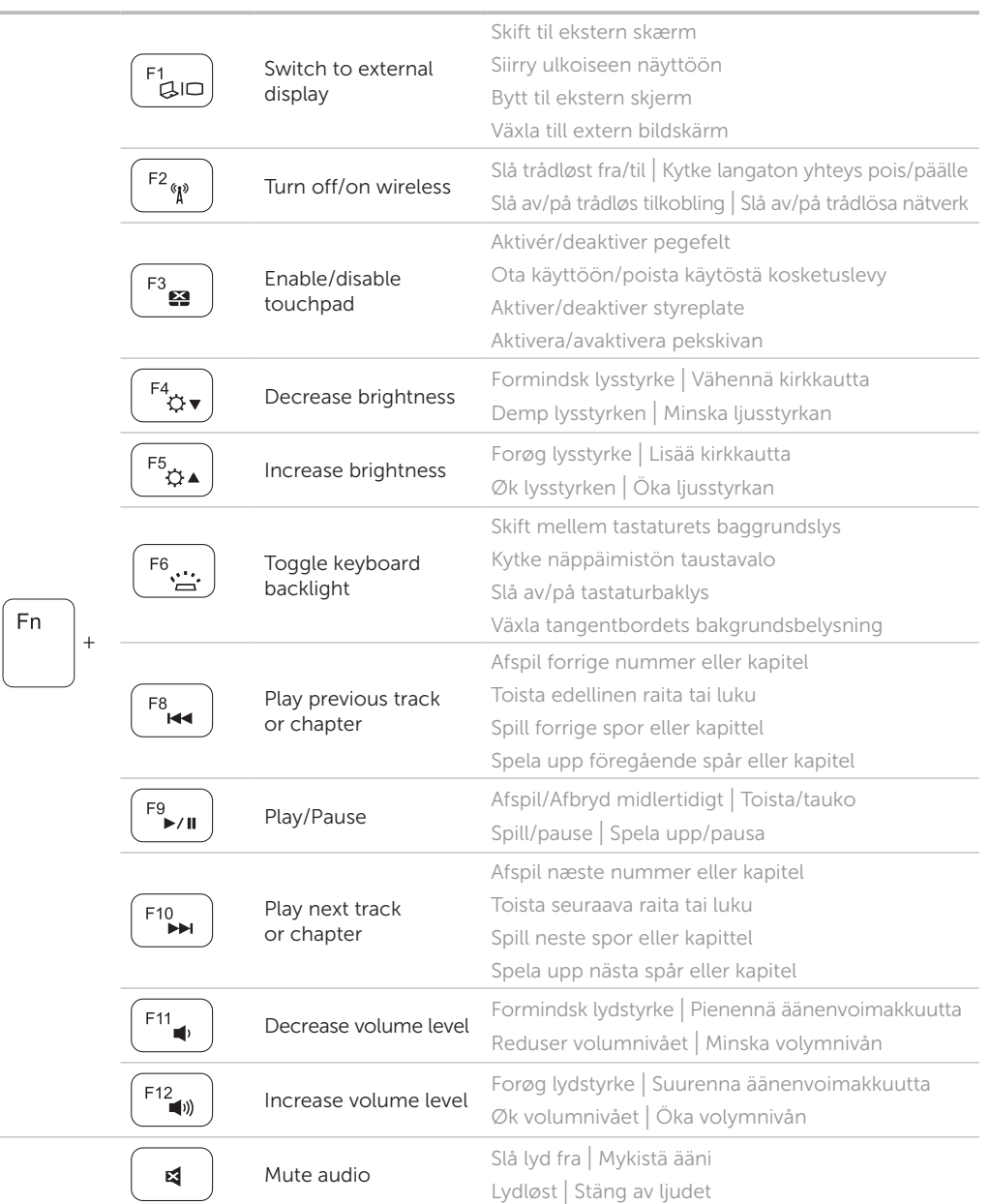

Charms sidebar Runesidepanel | Charms-sivupalkki Charms sidebar | Snabbknapparnas sidofält

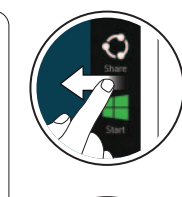

 $\left\langle \sqrt{\epsilon}\right\rangle$ 

Tryk på tænd/sluk-knappen | Paina virtapainiketta Trykk på "på"-knappen | Tryck på strömbrytaren

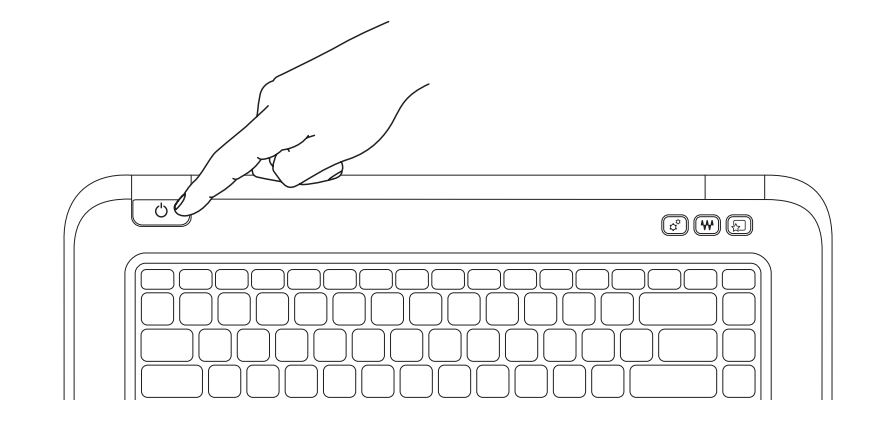

## 3 Complete Windows setup

Fuldfør Windows-installation | Asenna Windows Fullfør installasjonen av Windows | Slutför Windows-inställningen

## Enable security

Aktivér sikkerhed | Ota suojaus käyttöön Aktiver sikkerhet | Aktivera säkerhet

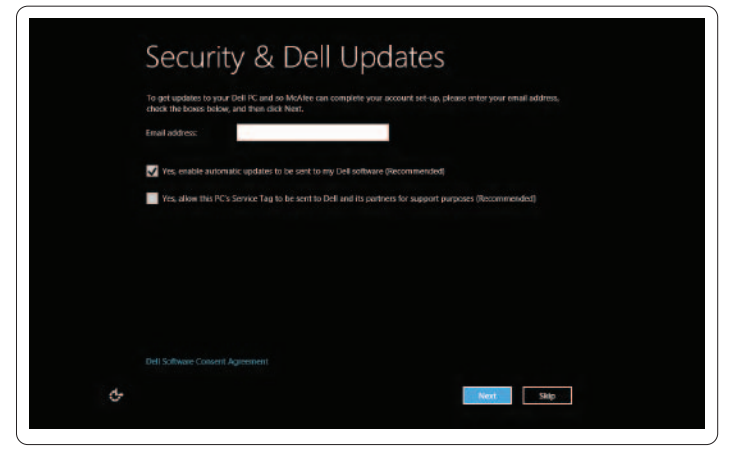

## Configure wireless (optional)

Konfigurer Trådløst (valgfrit) | Määritä langaton yhteys (valinnainen) Konfigurer trådløs tilkobling (valgfritt) | Konfigurera trådlös kommunikation (tillval)

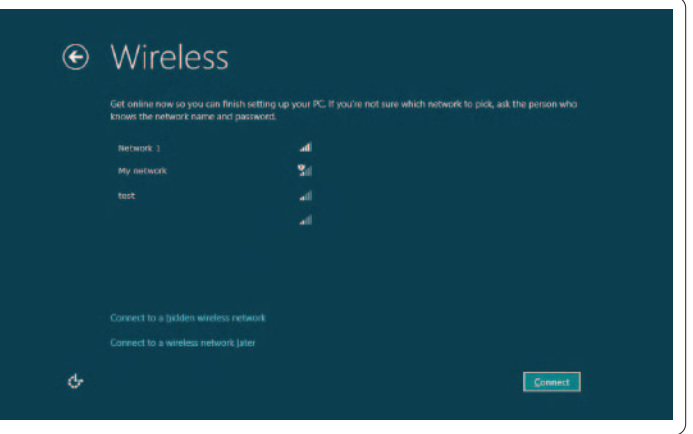

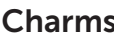

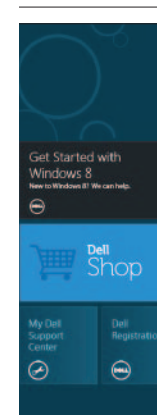

Tiles Fliser | Laatat | Felter | Paneler

# Windows 8

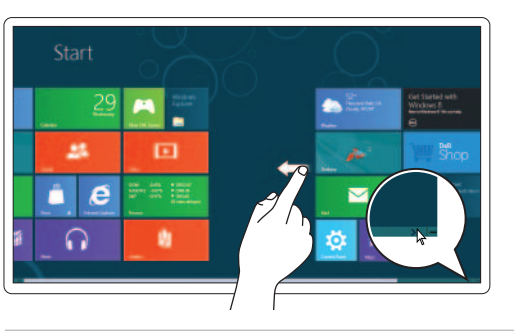

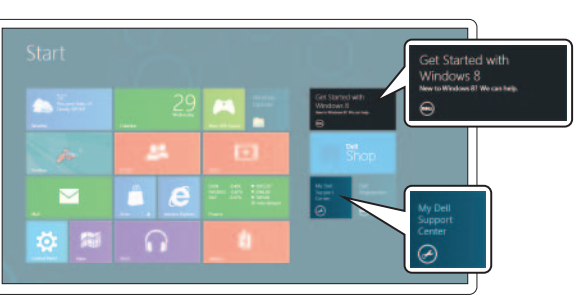

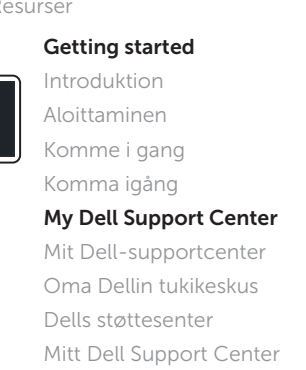

 $\mathbf C$ 

 $\bullet$ 

₩

## Swipe from right edge of the display

Svirp fra skærmens højre kant Pyyhkäise näytön oikeasta laidasta Dra fingeren fra høyre kant av skjermen Svep från högerkanten av bildskärmen

Swipe from right edge of the touchpad Før fra pegefeltets højre kant Pyyhkäise kosketuslevyn oikeasta laidasta

Sveip fingeren fra den høyre siden på styreplaten Svep från högerkanten av pekskivan

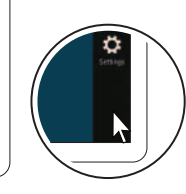

## Point mouse to lower- or upper-right corner

Peg mus mod nederste eller øverste højre hjørne Osoita hiirellä alempaa tai ylempää oikeaa nurkkaa Plasser musepekeren i øvre eller nedre høyre hjørne Peka med musen i det nedre eller övre högra hörnet

## Swipe or scroll to access more tiles

Svirp eller rul for at få adgang til flere fliser Pyyhkäise tai selaa päästäksesi käyttämään lisää laattoja Dra fingeren og skroll for å åpne flere tiles Svep eller rulla för att komma åt fler paneler Note: Swipe works only on touch-screen displays Obs! Svirp virker kun med berøringsskærme

Huomautus: Pyyhkäisy toimii ainoastaan kosketusnäytöissä Merk: Å dra fingeren virker bare på pekeskjermer Obs! Det går endast att svepa på pekskärmar

## Resources Ressourcer | Resurssit | Resurser | Resurser